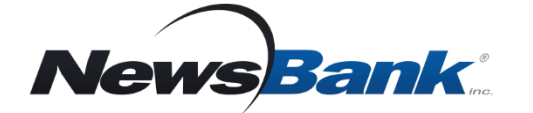

### **Get Started**

- *1. Go to your library's page for: Research, Databases, or Electronic Resources*
- *2. Click America's News*
- *3. Log in with your Library Card*

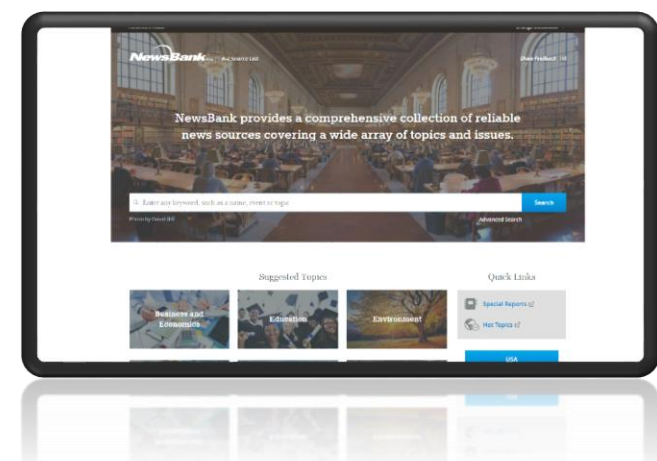

#### **Coverage at Every Level**

**Local**

Search or browse information from your local area

**State**

Search dozens of news sources from across your state

 **National** Search nearly 3,000 news sources from across the country

#### **Why use America's News?**

- Get help with everything from homework to health care and job searches
- Find information on issues, people, and events
- Understand current and evolving events and issues
- Compare viewpoints from different news outlets and different geographic locations
- Track trends over time with coverage from several decades

 *Quickly find information on virtually any topic Search news coverage from across the country*

## **Alerts**

# **Set an alert to have the latest news on an issue or topic delivered to your inbox.**

- 1. Enter a search that interests you.
- 2. On the results page, click **Set up an Alert**.
- 3. Choose to create the alert as a registered user or without registering.
- 4. Specify the frequency you would like to receive your alerts.

If there are new relevant results, NewsBank will send them to you in an email.

## **Suggested Topics**

**Easy access to information on a variety of topics in just two clicks.**

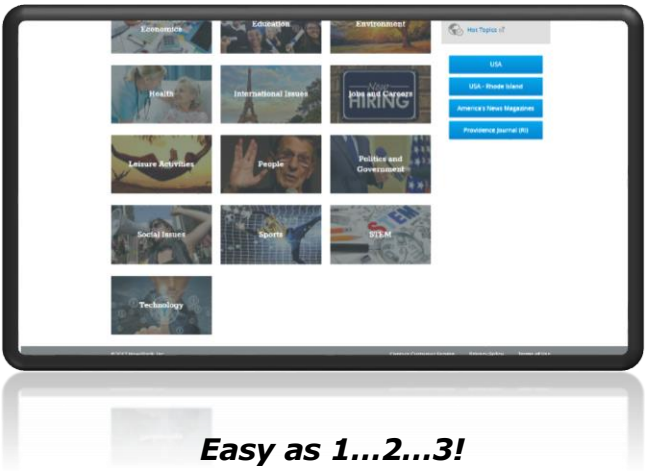

- 
- *1. Pick a category*
- *2. Choose a topic*
- *3. Explore results*

*Video Tutorials www.newsbank.com/videos Click Learning Center tab*

5801 Pelican Bay Blvd., Suite 600, Naples, FL 34108 · 800.762.8182 · www.newsbank.com · [custserv@newsbank.com](mailto:custserv@newsbank.com)